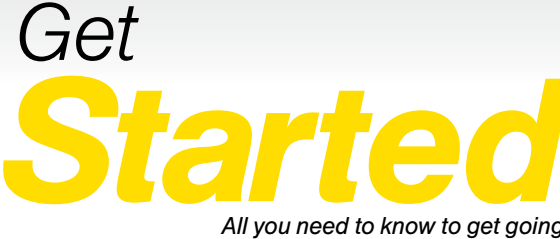

*All you need to know to get going.*

*Sprint Phone Connect System 1*

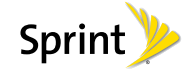

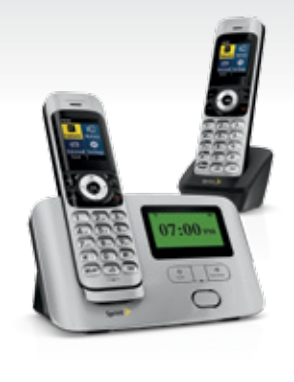

# *Special note for Sprint As You Go customers*

*With Sprint As You Go you can free yourself from long-term contracts and enjoy more wireless flexibility.*

*Some limitations apply, depending on your service plan and device. Data roaming may not be enabled and certain applications that are preinstalled on your device may not be available or operational. Also, to purchase other subscription-based third-party content from application stores, you will need to provide them with credit card information.*

*For more information, visit [sprint.com/asyougo](www.sprint.com/asyougo).*

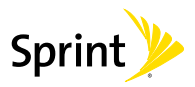

# **Welcome!**

*Thanks for choosing Sprint. This booklet introduces you to the basics of getting started with Sprint and your Sprint Phone Connect System 1.*

*ReadyNow – For more help in getting up and running with your new phone, take advantage of exclusive Ready Now resources at [sprint.com/readynow](www.sprint.com/readynow). You can even schedule a one-on-one appointment at a Sprint Store near you.*

*For ongoing support and resources, visit [sprint.com/support](www.sprint.com/support). There, you'll find guides, tutorials, and more to help you get the most out of your phone.*

*Note: Available applications and services are subject to change at any time.* Download from Www.Somanuals.com. All Manuals Search And Download.

### *What's in the Box?*

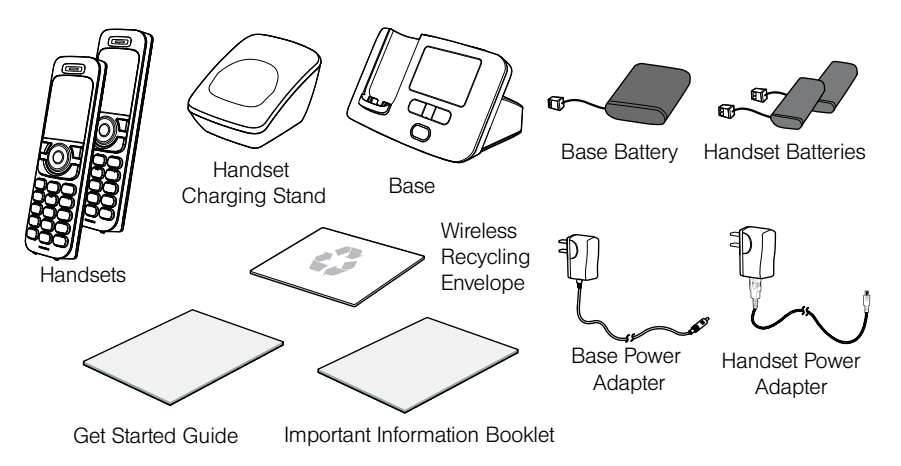

# *Your Sprint Phone Connect System 1*

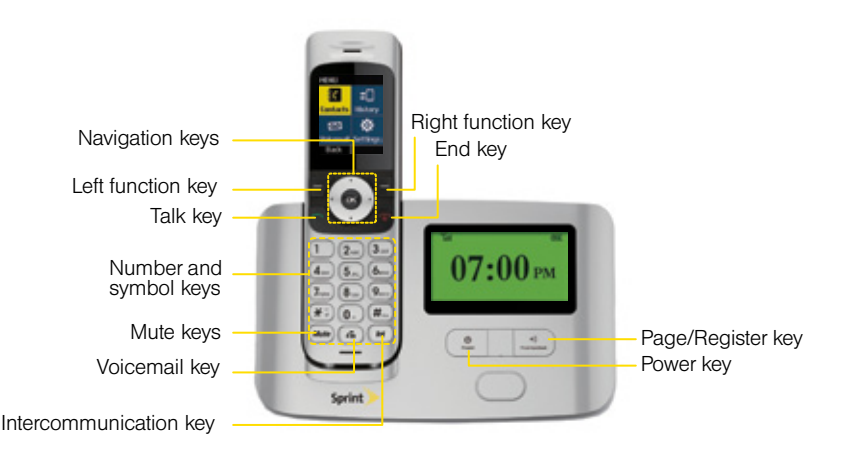

# *Using This Guide*

*This Get Started guide is designed to help you set up and use your new Sprint Phone Connect System 1. It's divided into four sections to help you find the information you need quickly and easily.*

*Get Ready − [page 7 −](#page-6-0) Find out what you need to do before you use your device the first time, including inserting a battery and activating Sprint service on your device.*

*Device Basics − [page 13](#page-12-0) − Learn some basics about your device, such as how to use voicemail and make calls.*

- *Use Your Device − [page 18 −](#page-17-0) Take advantage of your device's features and Sprint services such as changing handset settings, setting your GPS location, and more.*
- *Tools & Resources [− page 23](#page-22-0) − Find useful tips for your device and discover resources and other helpful Sprint information. For additional information including the full User Guide, videos, tutorials, and community forums, visit [sprint.com/support.](www.sprint.com/support)*

# <span id="page-6-0"></span> *Get Your Device Ready*

*Before you start: Visit [sprint.com/readynow](www.sprint.com/readynow) for help with device setup.*

#### Installing the Base Battery

- 1. Turn off the phone and disconnect from the power adapter.
- 2. Remove the battery cover.
- 3. Insert the battery connection cable into the battery port.
- 4. Place the battery in the battery slot and slide the battery cover back into place.

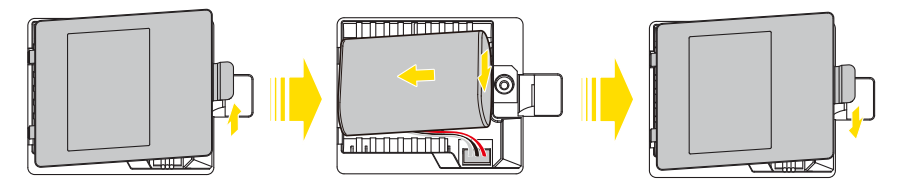

*visit [sprint.com/readynow f](www.sprint.com/readynow)or more information to get your phone up and running* 7 Download from Www.Somanuals.com. All Manuals Search And Download.

# *Get Your Device Ready*

### Installing the Handset Battery

- 1. Turn off the phone and disconnect from the power adapter.
- 2. Remove the battery cover.
- 3. Insert the battery connection cable into the battery port.
- 4. Place the battery in the battery slot and slide the battery cover back into place.

*Note: If the phone will not be used for a long time, remove the battery from the phone.*

### Charging the Handset Battery

**►** Set the phone on the base station while it is plugged into an electrical outlet.

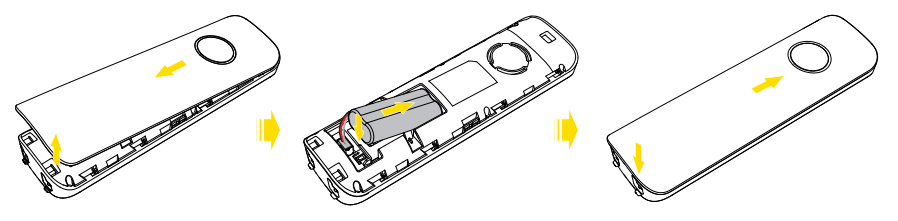

# Get Ready *Get Ready*

# *Activate Your Device*

#### Activating Your Device

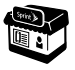

*If you purchased your device at a Sprint Store,* it is probably activated and ready to use.

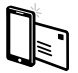

*If you received your device in the mail, and it is a new Sprint account or a new*  **phone number**, your device is designed to activate automatically. After the battery is charged and you turn the base on for the first time, you should see a Hands Free Activation screen, which may be followed by a PRL Update screen and a Firmware Update screen. Wait three to five minutes for activation to take place and make sure the device has a full signal. If activation doesn't work, try moving the device to a different location.

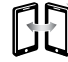

*If you received your device in the mail and it is going to be activated on an existing number (you're swapping*  devices), go to [sprint.com/activate](www.sprint.com/activate) and follow the instructions. When you have finished, make a phone call to confirm your activation.

If your device is still not activated, contact Sprint Customer Service at 1-888-211-4727 for assistance.

*visit [sprint.com/readynow f](www.sprint.com/readynow)or more information to get your phone up and running* 9 Download from Www.Somanuals.com. All Manuals Search And Download.

# *Get Your Device Ready*

#### Connecting the Power Adapter to the Base

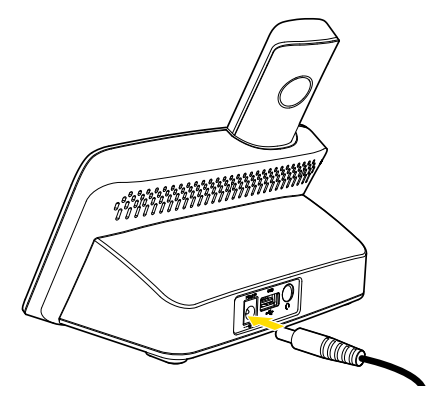

### Charging the Base Battery

1. Plug in the power adapter to the back of the base.

2. Plug the other end into an electrical outlet.

*Note: When new phones are delivered, the battery power is low. Therefore, charge the phone for a while and then power on the phone the first time you use it.*

*Note: The device takes approximately 5.5 hours to charge fully. The charge time may be impacted by environmental factors.*

*Note: To avoid the interference caused by radio signals, place the device at least 3 meters (9.84 feet) away from other Wi-Fi devices.*

# *Powering On the Phone*

### Powering the Base On

**►** To power the base on, press and hold the power key  $\left(\begin{matrix} \circ \\ \circ \\ \circ \end{matrix}\right)$  until the screen is lit up. *Note: To power the base off, press and hold the power key*  $\left(\frac{\phi}{\phi}\right)$  *until the screen powers off.* 

### Powering a Handset On

**►** To power a handset on, press and hold the end key  $\sqrt{2}$  until the screen is lit up.

*Note: To power a handset off, press and hold the*  end key  $\mathcal{B}$ .

*visit [sprint.com/readynow f](www.sprint.com/readynow)or more information to get your phone up and running* 11 Download from Www.Somanuals.com. All Manuals Search And Download.

# *Register a Handset*

When new devices are delivered, the handset should be registered with the base.

If the handset does not automatically register with the base, follow the instructions below to manually registerit:

- 1. On the handset, press  $\mathcal{R}$  > Settings > Pairing > Pair with Base.
- 2. Press and hold the page/register key  $\left( \mathbb{R}^4 \right)$  until the registering information is shown on the base screen.
- **3.** After a few seconds, a prompt is displayed and the registration process completes.

*Note: When registering a handset with the base, ensure that the handset is near the base. After the handset is registered, you can use the handset within about 250 meters (820 feet) distance of the base in free space. The actual distance may be impacted by environmental factors. Otherwise, the handset will display "Searching" and disconnect from the base.*

*Note: You can register a maximum of four handsets with the base.* 

### Deregistering a Handset

To deregister a handset from the base, follow these steps:

- 1. Press  $\binom{60}{}$  > Settings > Pairing > Unpair with Base.
- 2. Press Unpair (left function key  $\vert \rangle$ ) and then  $pres \circledS$  up and down to scroll to the handset for it to be deregistered.
- **3.** Press  $(x)$  to deregister the handset from the base.You cannot use the handset after the handset is deregistered.

# <span id="page-12-0"></span> *Device Basics: Screen Icons*

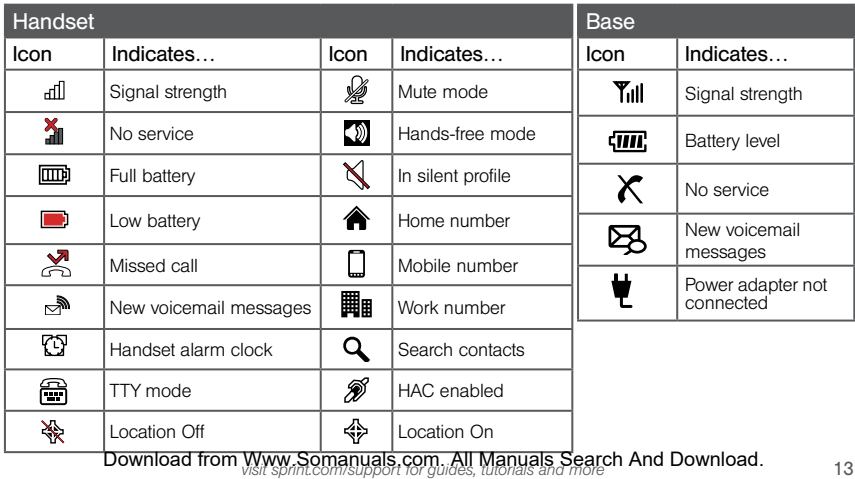

Device Basics *Device Basics*

# *Voicemail*

### Setting Up Your Voicemail

All unanswered calls are automatically transferred to your voicemail, even if your phone is in use or turned off. You should set up your voicemail and personal greeting as soon as your phone is activated:

- 1. Press voicemail key  $\binom{2}{1}$  or press and hold  $\binom{1}{1}$ in standby mode to dial your voicemail number.
- 2. Follow the voice prompts to create your password and record your name and greeting.

Sprint strongly recommends setting a voicemail password. Without a password, anyone who has access to your phone can access your messages.

### Retrieving Your Voicemail

 $\blacktriangleright$  Press voicemail key  $\binom{n}{\mathbb{Z}}$  or press and hold  $\binom{n}{\mathbb{Z}}$ in standby mode to dial your voicemail number.

#### From any other phone:

- 1. Dial your wireless phone number.
- 2. When your voicemail answers, press  $(\overline{\ast})$ .

## *Phone Calls*

### Making a Call

- 1. In standby mode, press the number keys to enter a phone number.
- 2. Press the talk key  $\leq$  to dial the number.
- 3. Press the end key  $\sqrt{2}$  to end the call or cancel the dialing.

*Note: Find the desired number in the contacts,*  and then press the talk key  $\sim$  to dial the *number.*

*Note: The device does not support using the plus code and calling a number with pauses.*

*Note: When your device is powered on for the first time, it automatically performs the Hands Free Activation (HFA). To make an emergency call before HFA completes, enter an emergency number and press the talk key, however, HFA will be terminated temporarily. To restart HFA, reboot the base after the call. Be aware that an emergency call cannot be made if you pressed the talk key before dialing the emergency number.*

### Answering or Rejecting a Call

When there is an incoming call, press the talk key  $\sim$  to answer the call and press the end key  $\sqrt{\bullet}$  to reject the call.

*Note: When the handset places on the base, you cannot answer the incoming call.*

### Initiating an Internal Call

### To initiate an internal call, follow these steps:

- 1. In standby mode, press the intercommunication  $key$   $\rightarrow$
- 2. Press  $\circledcirc$  up and down to scroll to the handset to be connected.
- 3. Press the talk key  $\sim$  to initiate an internal call.
- 4. Press the end key  $\sqrt{\bullet}$  to cancel or end the call. *Note: You can have an internal call with a maximum of two handsets registered with the same base.*

### *visit [sprint.com/support f](www.sprint.com/support)or guides, tutorials and more* 15 Download from Www.Somanuals.com. All Manuals Search And Download.

# *Phone Calls*

### Making a Three-Way Call

With three-way calling, you can talk to two people at the same time.

#### To add another handset:

- 1. Enter a number and press the talk key  $\bigcap$ .
- 2. Once you have established the connection. press the intercommunication key  $\left( \blacksquare \right)$  to select another handset, and then press  $(\infty)$  to confirm.
- 3. Connected the second handset to setup the three-way call.

#### To add another external call:

- 1. Enter a number and press the talk key  $\forall$ . Press the right function key  $\sqrt{-1}$  to add another caller, you can manually dial the number or select from the **Contacts** and press the talk  $\mathsf{ker} \mathsf{F}$
- 2. When you're connected to the second party. press the right function key  $\sqrt{-1}$  to setup a three-way call.

*Note: When you have a call with an external call, another handset can join in by pressing the talk*  key  $\bigcap$  but it cannot dial another external call.

### *Contacts*

### Adding a New Contact

Add your contacts in your phone.

- 1. In standby mode, press Contact (right function key  $\overline{\{-\}}$ ).
- 2. Press Options (right function key  $\overline{-}$ ) > Add Contact.
- 3. Enter a name for the new entry and press the navigation key down.
- 4. Enter the phone number(s) and press  $\left(\alpha\right)$ .

### Viewing Contacts

Access your Contacts entries currently stored in your phone.

- 1. Press Contact (right function key  $\{-\}$ ) from the standby screen.
- 2. Use the navigation key to scroll through the list to view your contacts.

### Editing Contacts

Once you've added a Contacts entry, you can add or edit the information in the entry.

- 1. In standby mode, press **Contact** (right function  $kew \ -h$
- 2. Highlight the entry you want to edit and press Options (right function key  $\overline{\{-\}}$ ) > Edit Contact.
- 3. Highlight the information you wish to edit.
- 4. Add or edit the information and press  $\alpha$ .

### Deleting a Contacts Entry

You can delete existing entries from your Contacts.

- 1. In standby mode, press **Contact** (right function  $\text{keV}$   $\setminus$  –  $\parallel$
- 2. Highlight an entry you want to delete.
- **3.** Press Options (right function key  $\{-$ ) > Delete Contact.
- 4. Press  $(x)$  to confirm.

*visit [sprint.com/support](www.sprint.com/support) for guides, tutorials and more* 17 Download from Www.Somanuals.com. All Manuals Search And Download.

# <span id="page-17-0"></span> *Use Your Device: Display Settings*

This section provides an overview of items you can change using your phone's display settings.

### Changing the Screen Wallpaper

You can set a screen wallpaper to display while in standby mode.

- 1. Press  $\circledcirc$  > Settings > Handset Settings > Display > Wallpaper.
- 2. Select a screen wallpaper option by pressing left or right.
- 3. Press  $(\mathbb{R})$  to confirm the selection.

### Changing the Brightness

You can adjust the brightness on the handset screen.

1. Press  $\circledast$  > Settings > Handset Settings > Display > Brightness.

2. Select a brightness level and press  $(\infty)$  to confirm.

### Changing the Backlight Settings

Select how long the display screen remains backlit after any keypress is made.

- 1. Press  $\circledast$  > Settings > Base Settings > Backlight to change the base screen backlight setting. Select Settings > Handset Settings > Display > Backlight to change the handset screen backlight setting.
- 2. Select a preset length of time to elapse before the screen backlights turn off.

*Note: Long backlight settings reduce the battery's talk and standby times.*

# *Display Settings*

### Setting the Handset Name

You can display your own custom handset name in standby mode.

- 1. Press  $\mathcal{R}$  > Settings > Handset Settings > Handset Name.
- 2. Enter a custom handset name.
- 3. Press  $(x)$  to save your handset name. *Note: The handset name must be less than ten letters.*

### Setting Display Language

You can choose a language to display your phone's onscreen menus.

- 1. Press  $\circledcirc$  > Settings > Handset Settings > Language.
- 2. Select a language, and press  $\left(\infty\right)$  to confirm.

*visi[t sprint.com/support f](www.sprint.com/support)or guides, tutorials and more* 19 Download from Www.Somanuals.com. All Manuals Search And Download.

# *Volume and Ringer Settings*

Adjust your phone's volume settings to suit your needs and your environment.

### Adjusting the Phone's Volume

You can adjust the volume of sound your phone makes.

- 1. Press  $\circledcirc$  > Settings > Handset Settings > Volume.
- 2. Select Ringer or Earpiece.
- 3. Press  $\circledcirc$  left or right to adjust the ringer or earpiece volume.
- 4. Press  $(x)$  to confirm.

### Setting the Phone's Alerts

You can set the alerts of your phone.

1. Press  $\binom{1}{1}$  > Settings > Handset Settings > Alerts.

- 2. Select Key Beep, Power Up/Down, Low Battery or Out of Range.
- 3. Press  $\circledcirc$  left or right to set the alert On or Off, and press  $(x)$  to confirm.

*Note: During a call, if the handset is out of range limits of the base, the handset will alert and your call may be terminated. (Make sure the Out Of Range function is turned on.)*

### Ringer Settings

Ringers help you identify incoming calls.

- 1. Press  $\binom{8}{1}$  > Settings > Handset Settings > Ringers.
- 2. Select Incoming Calls or Intercom.
- 3. Press  $\textcircled{9}$  left or right to select a ringer, and press  $(x)$  to confirm.

# *Text Input Methods*

### Switching Between Input Methods

In editing mode, press the pound key  $(\overline{H}_{\omega})$  to switch between input methods.

*Note: In editing mode, you can press the right function key*  $\Box$  to delete the character to the left *of the cursor or press and hold the clear key to delete all characters.*

*Note: In traditional English input mode, you can*  press  $\left( \mathbf{0}_{-}\right)$  once to enter a space.

*Note: In any input mode, press the asterisk key consecutively until the desired symbol is displayed.*

### Traditional English Input (ABC Abc or abc)

In ABC, Abc or abc text input mode, press the number keys to enter letters. Press a number key repeatedly until the desired character appears. If the next letter you want to enter is on the same key as the current one, wait until the current letter is entered, and then enter the next one.

For example, to enter "abc", press  $(2)$  once for "a", twice for "b", and three times for "c."

### Number Input

In 123 input mode, enter a desired number by pressing the number keys  $(0)$  to  $(9)$ <sub>n</sub>

*visit [sprint.com/support f](www.sprint.com/support)or guides, tutorials and more* 21 Download from Www.Somanuals.com. All Manuals Search And Download.

# *Setting GPS Location*

Before using any of the location-based services, you must turn on your phone's location mode.

### Activating Location Mode

To enable your phone's Location feature:

- 1. Press  $\circledast$  > Settings > Base Settings > Location.
- 2. Read the message and press  $\binom{6}{x}$ .
- 3. Select **On** to activate location mode.

*Note: Turning Location on will allow the network to detect your position using GPS technology, making some Sprint applications and services easier to use. Turning location off will disable the GPS capability of your phone for all purposes except 911.*

# <span id="page-22-0"></span> *Tools & Resources: Manage Your Account*

### Online: [sprint.com](www.sprint.com)

- Make a payment, see your bills, enroll in online billing.
- Check minute usage and account balance.
- See or modify the details of your Sprint service plan.
- Get detailed instructions and download content.

### From Your Sprint Phone

- Press  $\mathcal{F}$  (4.)  $\bigcirc$  to check minute usage and account balance.
- Press  $(\overline{\bullet})$   $(3)$   $\circlearrowright$  to make a payment.
- Press  $\left(\overline{\mathbf{z}}\right)$   $\left(\sum_{n=1}^{\infty}\right)$  to access a summary of your Sprint service plan or get answers to other questions.

### From Any Other Phone

- Sprint Customer Service: Dial 1-888-211-4727
- Business Customer Service: Dial 1-888-788-4727

### *visi[t sprint.com/support](www.sprint.com/support) for guides, tutorials and more* 23 Download from Www.Somanuals.com. All Manuals Search And Download.

# *Troubleshooting*

If problems occur during the use of the phone, refer to the following sections for a proper solution. If a problem persists, contact your phone vendor.

### Phone Cannot Be Powered On

- 1. Remove the battery cover and check whether the battery is installed properly.
- 2. If the battery is properly installed, a possible cause for the problem is that the battery power is low. Charge the battery, and then try to power on the phone.

### Battery Cannot Be Charged

- 1. Check that the handset is properly connected to the base.
- 2. Check that the base and the power adapter are. connected properly.
- **3.** Check that the power adapter and the power socket are connected properly.
- 4. Replace the power adapter or the battery with a new one of the same model.

### Signal Strength is Weak

Place the phone at a location where strong signals can be received. Avoid noise sources, other electronic equipment, and Wi-Fi devices.

### Call Volume is Too High or Too Low

During a call, press navigation keys to adjust the volume.

### *Resources*

### Resources For Your Device

- This *Get Started Guide* to get you up and running.
- Ready Now Visit [sprint.com/readynow](www.sprint.com/readynow) for additional help to get started on your new device. You'll find more information on basic setup, activation, maximizing your device's performance, and personalization. Plus, you can even schedule a personalized one-on-one Ready Now appointment at a Sprint Store near you.
- Online Support For ongoing help over the life of your device, visit [sprint.com/support](www.sprint.com/support) to find videos, tutorials, troubleshooting tips, and the complete *User Guide* for your Sprint Phone Connect System 1.

• Community – Visit [community.sprint.com](http://community.sprint.com) to join the discussion about all things Sprint. Here people help each other make the most of their wireless services with tips, forums, blogs, and the latest news.

*visit [sprint.com/support](www.sprint.com/support) for guides, tutorials and more* 25 Download from Www.Somanuals.com. All Manuals Search And Download.

# *Sustainability*

At Sprint, environmental responsibility is more than talk. We're continuously working to reduce our carbon footprint and decrease our use of natural resources.

### So where is my *User Guide*?

We took the full printed *User Guide* out of the box and put it, along with expanded support resources, online for you. Less paper, more and better information. Just visit [sprint.com/support](www.sprint.com/support) from any computer to access your complete *User Guide* and the rest of our support materials.

### What else has Sprint been doing?

Plenty. To find out just what we've been up to. use your phone to scan the QR Code® below or visit [sprint.com/green f](www.sprint.com/green)or more information.

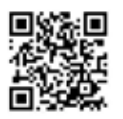

*To scan the code, download and install a QR Code® reader from an app store on your phone, launch the reader, and aim your phone's camera at the image.* 

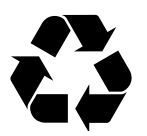

*This guide is printed with vegetable based inks and contains up to 35% post consumer paper.*

### *Survey*

### Please tell us what you think about your new device.

We are interested in your initial impressions of this new Sprint device. Within two weeks of your purchase, please go to the website <http://labs.sprint.com/sprintphonesurvey> to complete a brief survey. Your feedback will help us provide the wireless features and services you want most.

*Thank you for choosing Sprint.*

### *visit [sprint.com/support](www.sprint.com/support) for guides, tutorials and more* 27 Download from Www.Somanuals.com. All Manuals Search And Download.

The services described in this guide may require a subscription to a service plan and/or may incur additional charges. Not all services will work on all phones. Sprint coverage is not available in all markets. See [sprint.com/coverage f](www.sprint.com/coverage)or more details.

**Important Privacy Message**. This device is capable of determining its/your geographical location. To set controls for access and use of your location information by others, press  $\mathcal{R}$  > Settings > Base Settings > Location. You will then have the option to select On or Off. For some applications and services you select, a device must be turned on and set to allow collection of location information in order to function.

©2013 Sprint. Sprint and the logo are trademarks of Sprint. Other marks are the property of their respective owners.

Free Manuals Download Website [http://myh66.com](http://myh66.com/) [http://usermanuals.us](http://usermanuals.us/) [http://www.somanuals.com](http://www.somanuals.com/) [http://www.4manuals.cc](http://www.4manuals.cc/) [http://www.manual-lib.com](http://www.manual-lib.com/) [http://www.404manual.com](http://www.404manual.com/) [http://www.luxmanual.com](http://www.luxmanual.com/) [http://aubethermostatmanual.com](http://aubethermostatmanual.com/) Golf course search by state [http://golfingnear.com](http://www.golfingnear.com/)

Email search by domain

[http://emailbydomain.com](http://emailbydomain.com/) Auto manuals search

[http://auto.somanuals.com](http://auto.somanuals.com/) TV manuals search

[http://tv.somanuals.com](http://tv.somanuals.com/)